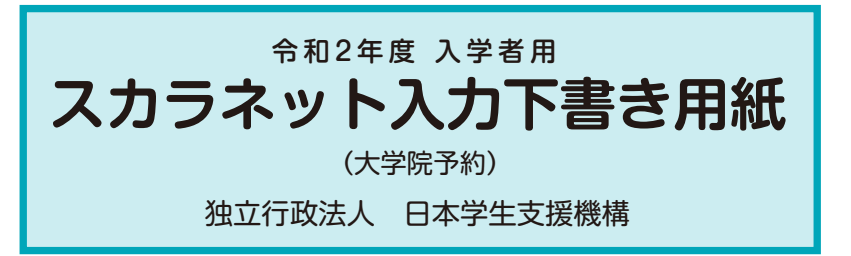

本用紙は12ページ(A3サイズ3枚)により 構成されています。 「奨学金案内」冊子及び【用紙②】より外し てご利用ください。 【用紙①】

インターネットによる奨学金申込み(スカラネット)にあたっては、「奨学金を希望する皆さんへ」(以下「奨学金 案内」)を熟読し、申込内容を決めてください。

「奨学金案内」及び以下の注意事項を参照してこの下書き用紙に記入し、間違いがないことを点検した上で日本学 生支援機構のスカラネット用ホームページにアクセスして入力してください。入力が完了すると、「奨学金申込情報一 覧」が表示されますので、内容を再確認し、画面を印刷して、保管してから「送信」ボタンを押してください。なお、「送信」 ボタンを押した後に内容を訂正することはできません。

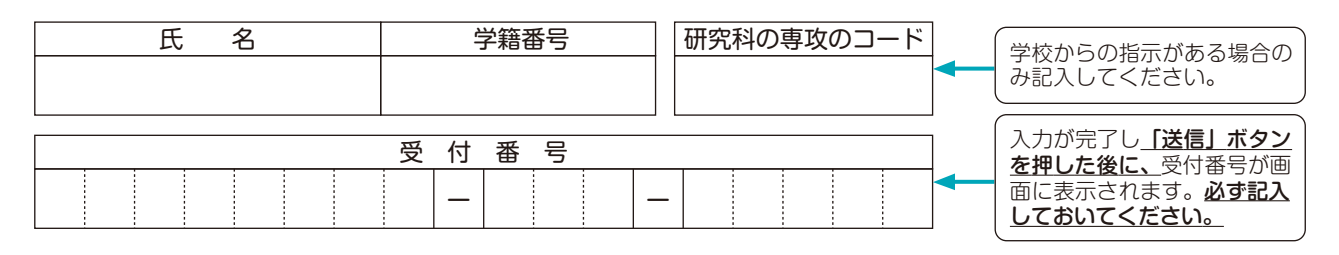

スカラネット用ホームページアドレス (URL) https://www.sas.jasso.go.jp/ 受付時間8:00~25:00(最終締切日の受付時間は8:00~24:00 )

※受付時間を過ぎると画面が強制終了します。余裕をもって入力できるよう、 入力開始時間には注意してください。(入力時間の目安:30分~1時間)

### 【注意事項】

#### 〈1〉スカラネットの動作確認済み環境

スカラネットの動作環境は、

- ・OS:Windows 系 ・ブラウザ:Internet Explorer、Microsoft Edge を前提としています。
- 推奨する詳細な製品名等は、スカラネット用ホームページ (https://www.sas.jasso.go.jp/) のトップページを参照してください。
- (注1)携帯電話、スマートフォン及びタブレット端末は、動作保証しておりません。
- (注2)MAC OS やFirefox 等上記以外の環境下においても未確認のため、動作保証しておりません。

#### 〈2〉スカラネット入力に関する注意事項

(1)スカラネットの画面の注記に従って全角入力・半角入力を行ってください。また、申込画面は7つの画面で構成され、1画面あたり30分の制限時間が あります。

(2) 識別番号(ユーザID·パスワード)は、学校へ必要な書類を提出すると、学校から受け取ることができます。

(3)入力文字については、下記の〈3〉「文字入力」を参照してください。

(4)その他、申込みに関して不明な点がある場合は、学校に確認してください。

## 〈3〉文字入力について

(1)旧字体や複雑な文字入力は、次のとおりの取扱いとなります。

①「 」、「 」、「祐」、「角」、「 」などの文字は、表示される場合もありますが、システム上受付できません。 ②該当する文字の新字体「吉」、「廣」、「祐」、「角」、「邦」などで入力してください。 3新字体が無い場合は、カタカナで入力してください。

④カタカナの「ヲ」は、表示される場合もありますが、カナ氏名欄にはシステム上入力することができません。代わりに「オ」と入力してください。 なお、漢字氏名欄にはひらがなの「を」・カタカナの「ヲ」ともに入力が可能なので、これらの文字を入力してください。

(2)外国人氏名の入力は、次のとおりの取扱いとなります。

- ①ファーストネームとミドルネームはまとめて入力してください。 (例:奨学 ジョン 太郎 ⇒ 奨学 ジョン太郎)
	- ②氏名が全てカタカナの場合は、漢字氏名欄・カナ氏名欄とも、全てカタカナで入力してください。これ以外の場合は、①(例)のように入力してく ださい。
	- ③漢字氏名の姓・名は各5文字、カナ氏名の姓・名は各15文字まで入力できます。制限文字数を超える場合は、入力できる文字数まで入力してくださ い。(氏名が途中で途切れても構いません。) (例:アレクサントリアイクエイホセマナリリカ カルロス ⇒

漢字氏名:アレクサン カルロス カナ氏名:アレクサントリアイクエイホセマ ナリリカカルロス)

 $\boxed{1}$ 

# 【スカラネット入力内容記入欄】

※インターネットで申し込む際は、1个ージ「文字入力について」を参照して文字を入力してください。

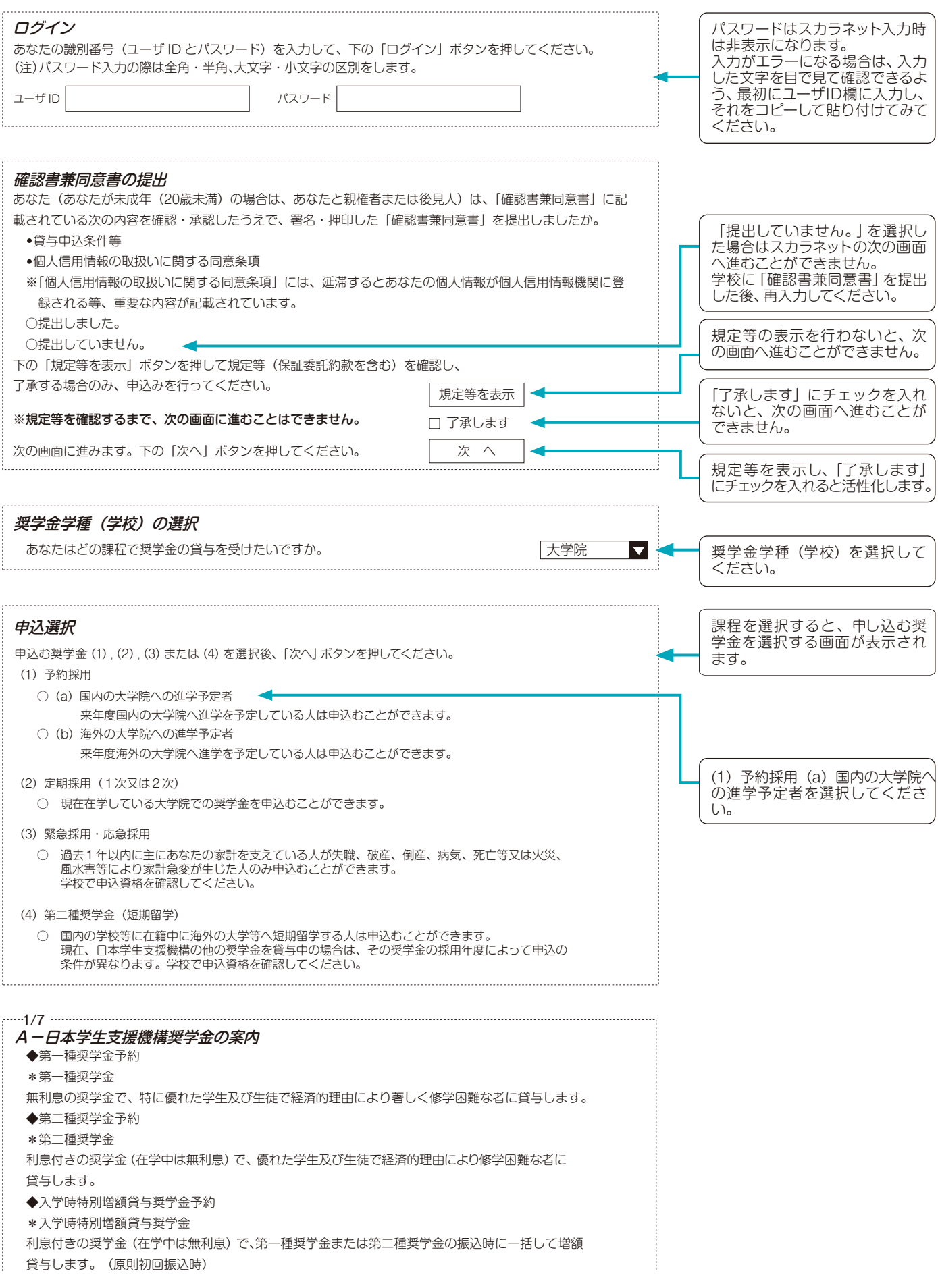

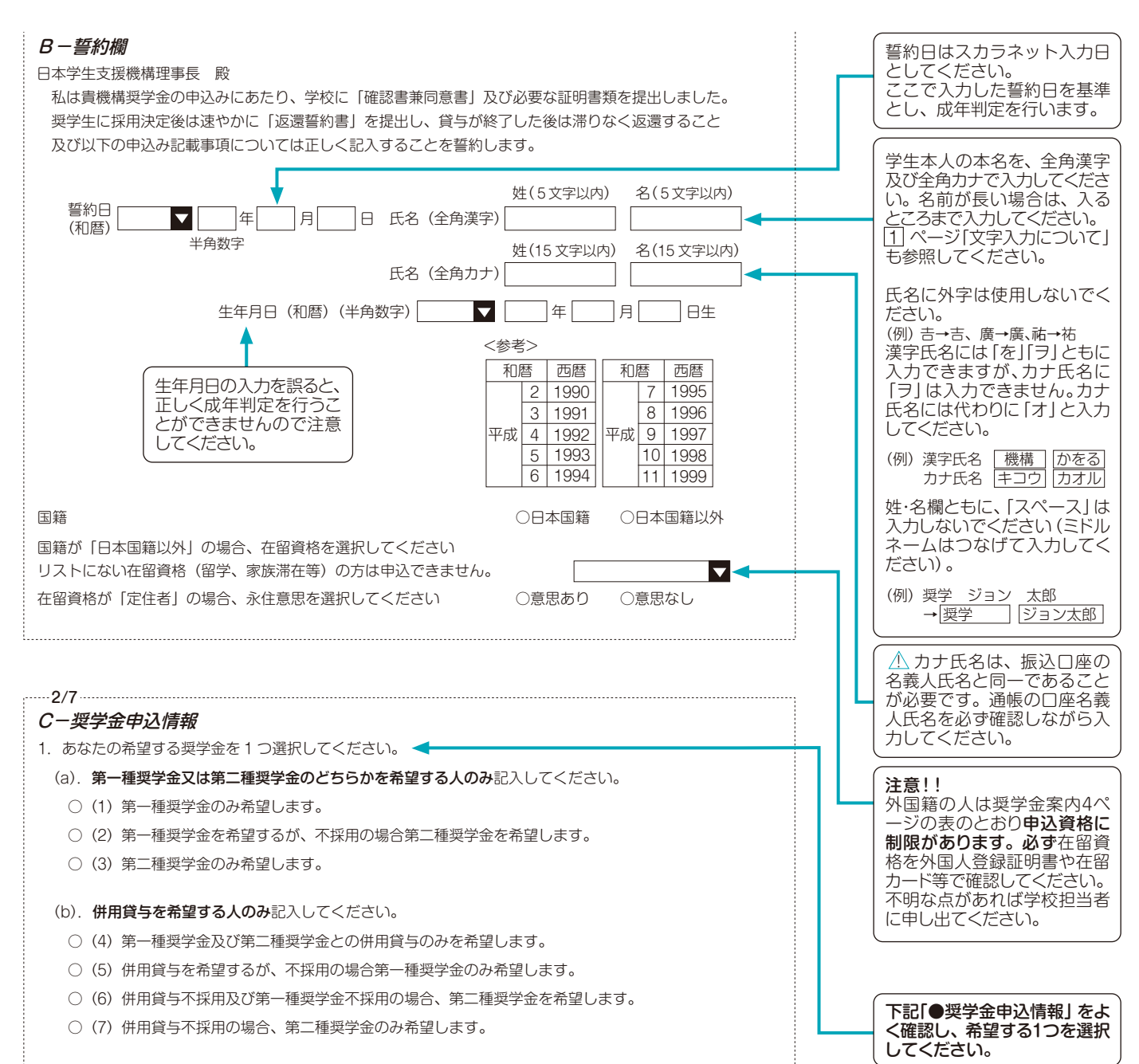

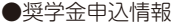

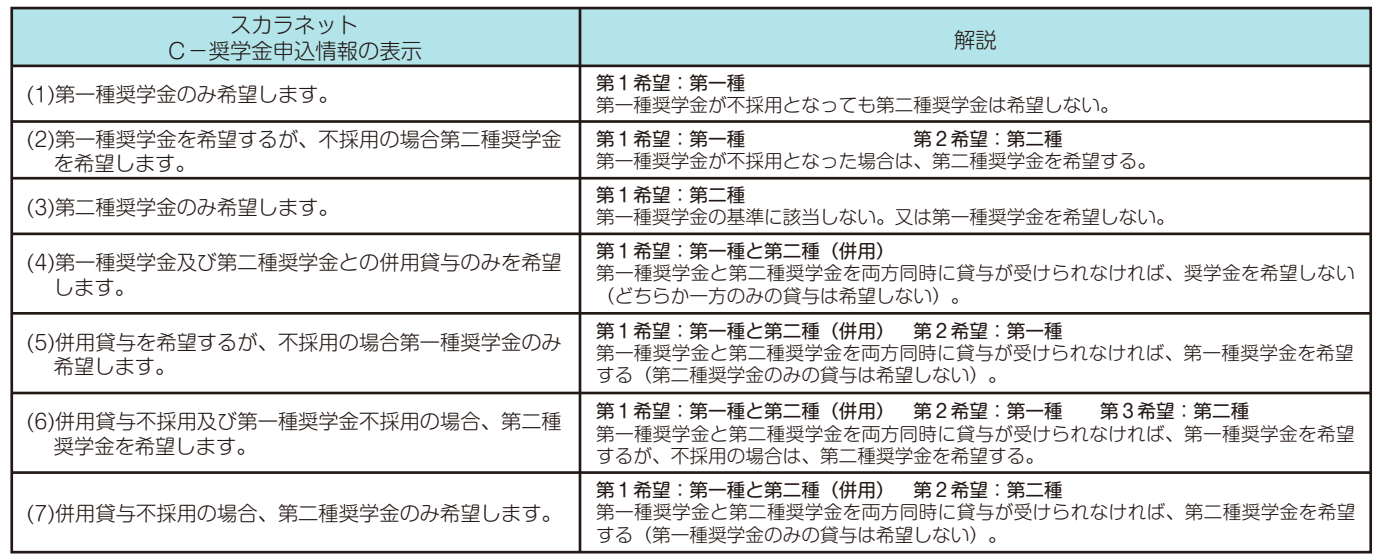

( 注1) 併用貸与とは、第一種奨学金と第二種奨学金を両方同時に貸与を受けることです(奨学金案内 6 ページ「併用貸与について」参照)。

( 注2)(5) ~ (7) を希望する人は、併用貸与が不採用になった場合を想定して第2希望以下の奨学金の月額を選択してください。採用後、貸与月額を減額 することができます。

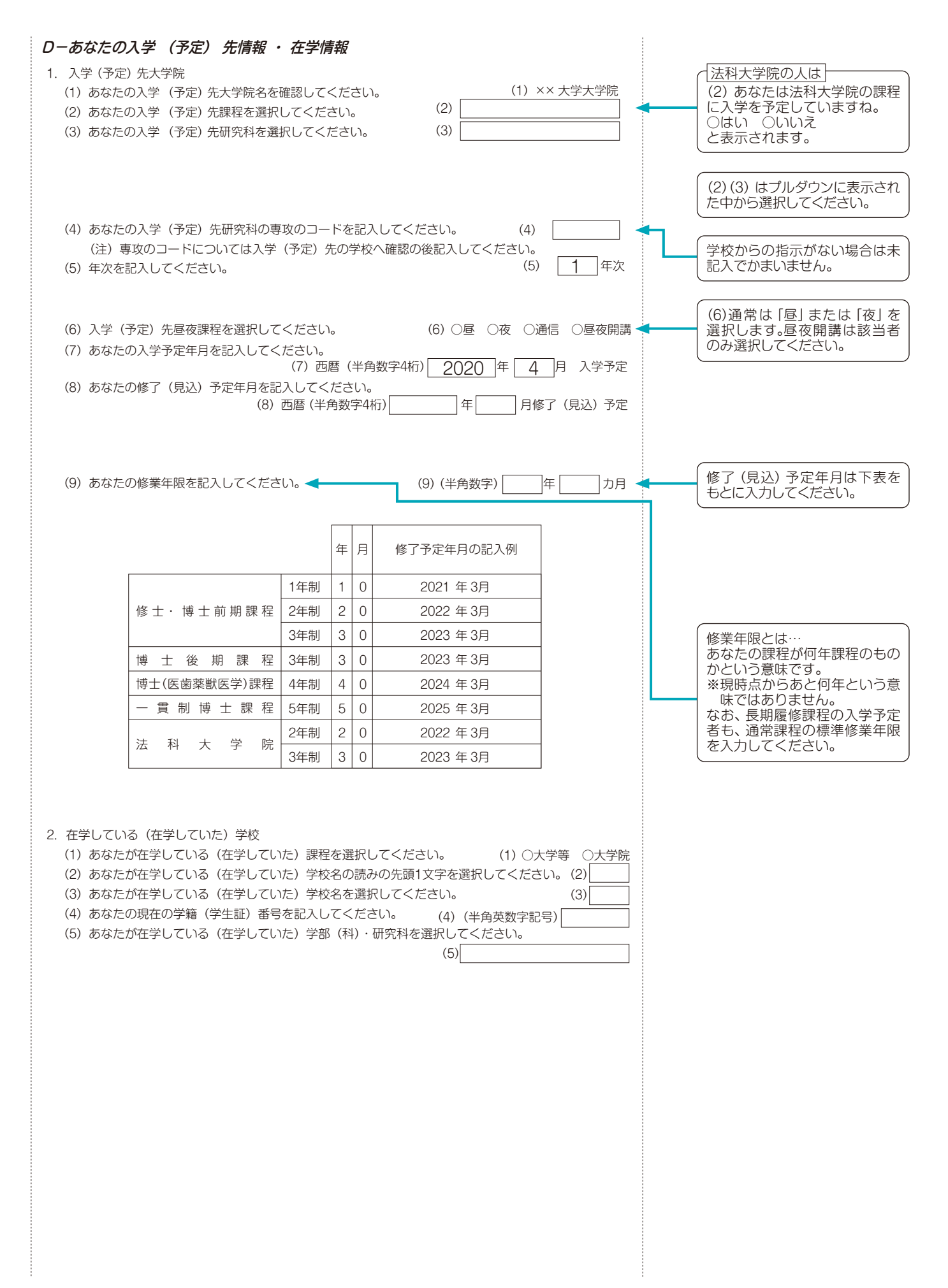

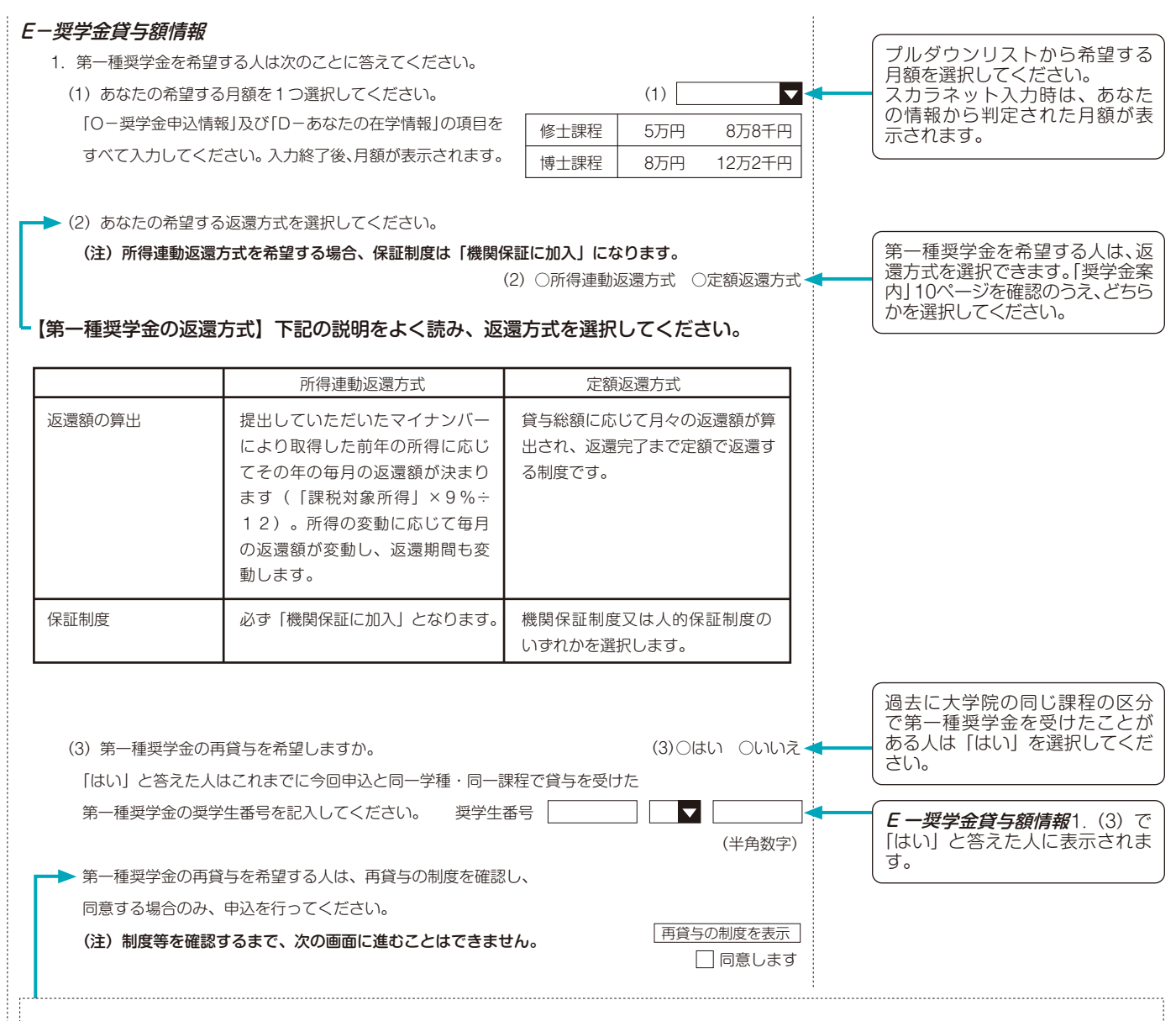

#### 第一種奨学金の再貸与制度とは?

 過去に第一種奨学金の貸与を受けた人が、同じ学校区分(下表[大学院の課程の区分]参照)で再度新たに第一種奨学金の貸与を受けることができる制度 です。「奨学金案内」8ページも参照してください。

学金を希望する場合は、再貸与制度には該当しません。 (注)過去に大学院で第一種奨学金の貸与を受けたことがない人や、修士・博士前期課程にて第一種奨学金の貸与を受けていた人が博士後期課程にて第一種奨

[大学院の課程の区分]

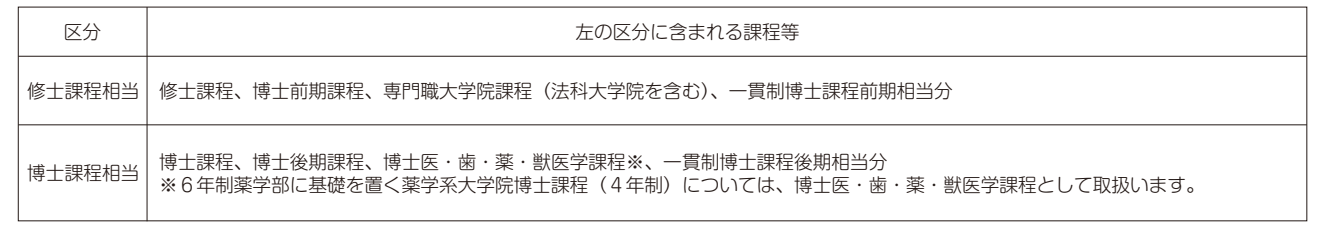

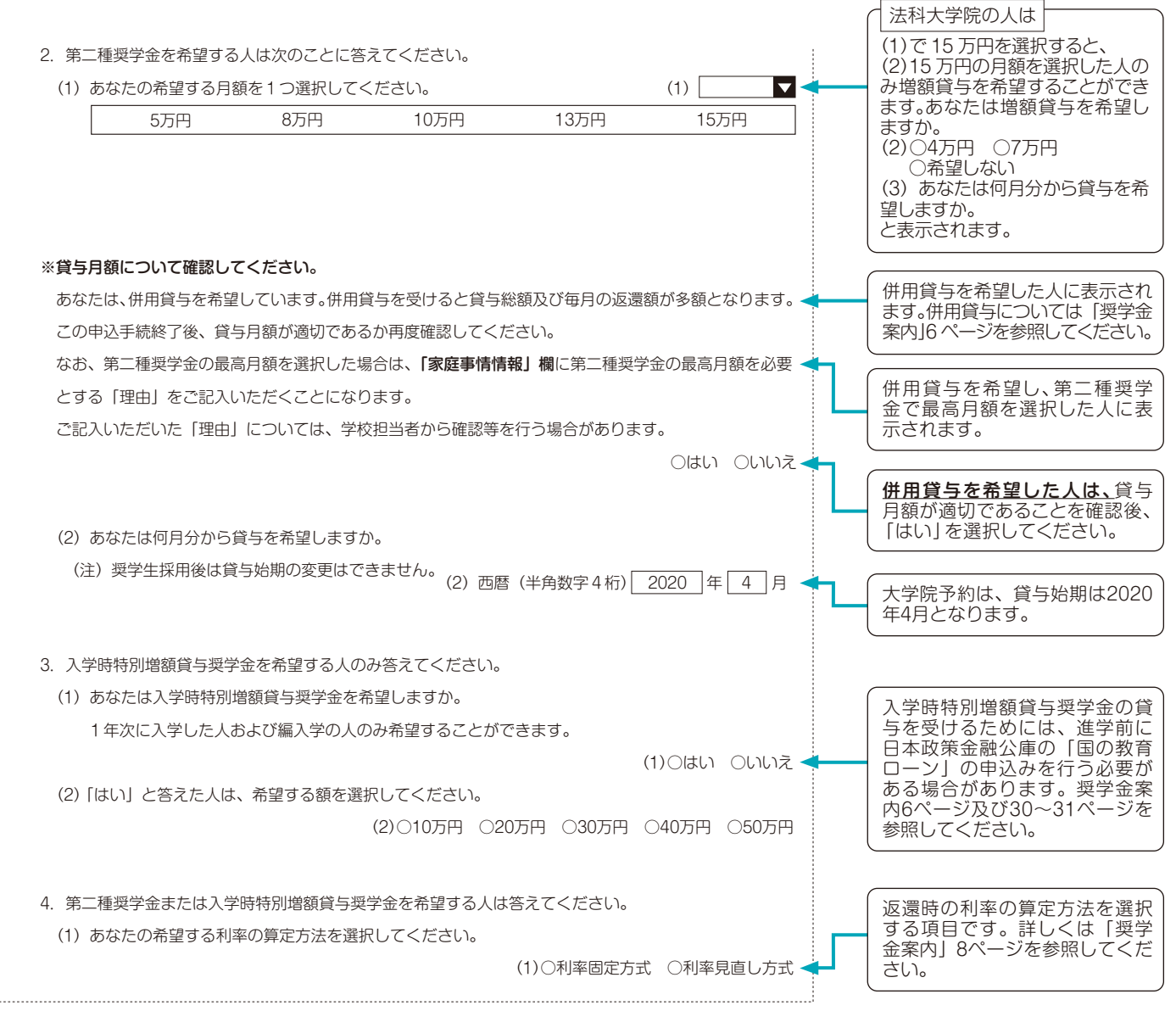

![](_page_5_Figure_2.jpeg)

![](_page_6_Figure_1.jpeg)

![](_page_7_Figure_1.jpeg)

![](_page_8_Figure_1.jpeg)

# **注意!口座情報に間違いがあると、奨学金の初回振込が大幅に遅れることがあります。**

# **奨学金の貸与を継続して受けるためには、スカラネット・パーソナルへの登録が必須であり、 登録には、振込口座情報が必要です。通帳などのコピーを本紙に貼付しておくことをお勧めします。**

![](_page_9_Figure_3.jpeg)

![](_page_10_Figure_1.jpeg)

# 記入内容を点検しましょう!

- □ 氏名は本名で記入しましたか?
- □ 電話番号をもれなく正確に記入しましたか?
- □ 収入金額について、 該当する欄に該当する数字を記入できていますか?
- □ 口座番号を正確に記入しましたか?

![](_page_11_Figure_5.jpeg)

日本学生支援機構(JASSO)ホームページアドレス

https://www.jasso.go.jp/

日本学生支援機構(JASSO)モバイルサイトアドレス

http://daigakujc.jp/jasso/

![](_page_11_Picture_10.jpeg)